## SonarQube 서버 ID 확인

SonarQube 라이센스 발급을 위해서는 서버 ID가 필요하며, 다음과 같이 Administrator → System 메뉴에서 확인할 수 있다.

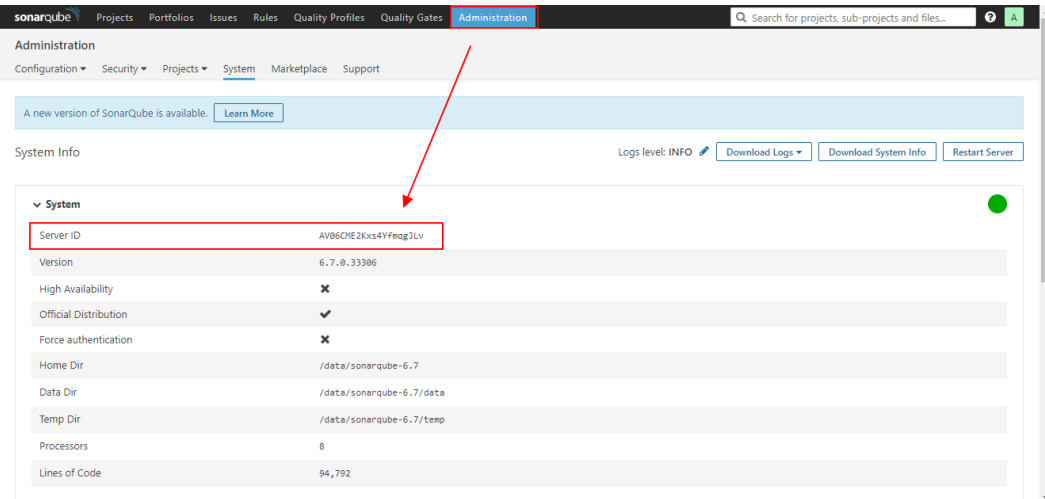

 SonarQube 버전 7.x 이상부터 라이센스 종류별로 설치 파일이 구분 되므로 아래 다운로드 사이트에서 구매한 라이센스 종류와 일치하는 Edition을 다운로드하 여 설치해야 합니다.

소나큐브 [다운로드 사이트](https://www.sonarqube.org/downloads/)